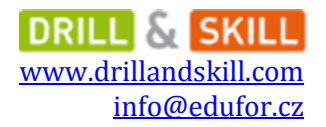

# **Návod na vzorce a matematické výrazy v trenažérech**

Autor: David Michálek, ZŠ Tyršova, Nymburk Úpravy a doplnění: Edufor

Chcete-li používat v trenažérech matematické vzorce a výrazy, je nutné jen použít následující pravidla. Není to nic složitého, nehledě na to, že se může ke kopírování používat **CTRL + C** a **CTRL + V**. Stačí do buňky pro odpovědi napsat správný tvar vzorců.

# **Pro matematické výrazy používejte tyto zápisy, neboť to je tak, jak má být dle typografických pravidel.**

1. Vzorce obecně

[vzorec] [/vzorec] Ať už budete chtít psát jakkoli složitý vzorec, musí být na začátku každého vzorce **[vzorec]** a na konci **[/vzorec]**

*Příklad:* Chceme zobrazit: 2*x* + *3y* = 29  $[vzorec]$  2x + 3y = 29  $[/vzorec]$ 

2. Operátor násobení

Pro správný zápis násobení se používá tečka uprostřed, nikoli tečka klasická. Tečka uprostřed se dělá napsáním **\cdot**

*Příklad:* Chceme zobrazit:  $5x \cdot 6y$ [vzorec] 5x \cdot 6y [/vzorec]

3. Zlomky

Ke zlomkům používáme příkaz \frac{*čitatel*}{*jmenovatel*}

*Příklad:* Chceme zobrazit:  $\frac{1}{1}$ [vzorec] \frac{3}{10} [/vzorec]

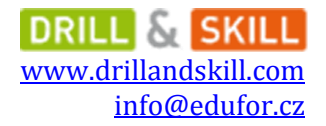

*Příklad:* Chceme zobrazit:  $\frac{x^2}{3}$ [vzorec]  $\frac{x - 8}{3y}$  [/vzorec]

*Příklad:* Chceme zobrazit:  $\frac{x-8}{3y} + \frac{3(2x-4)}{3y}$ 3  $[vzorec] \frac{x - 8}{3y} + \frac{3}{cdot (2x - 4)}{3y}$  [/vzorec]

4. Mocnina

Pro jednoduchou mocninu můžeme zadávat pouze přes stříšku ^

*Příklad:* Chceme zobrazit:  $x^2$ [vzorec] x^2 [/vzorec]

*Příklad:* Chceme zobrazit:  $a^x$ [vzorec] a^x [/vzorec]

Pokud chceme pestřejší exponent, dáváme ho do složených závorek.

*Příklad:* Chceme zobrazit:  $2x^y$ [vzorec]  $2x^{\wedge}{y + 1}$  [/vzorec]

*Příklad:*

Chceme zobrazit: 3 9 [vzorec] 2x^{\frac{3}{9}} [/vzorec]

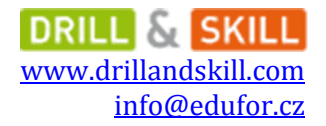

5. Odmocnina

Pro druhou odmocninu se píše \sqrt{*co chci odmocnit*}

*Příklad:* Chceme zobrazit:  $\sqrt{3}$ [vzorec] \sqrt{3} [/vzorec]

*Příklad:* Chceme zobrazit:  $\sqrt{x-5}$ [vzorec] \sqrt{x – 5} [/vzorec]

*Příklad:*

Chceme zobrazit:  $\int_{0}^{x}$ 3 [vzorec] \sqrt{\frac{x – 8}{3y}} [/vzorec]

Pokud chceme *n*-tou odmocninu tak číslo odmocniny píšeme do hranatých závorek []

*Příklad:* Chceme zobrazit:  $\sqrt[3]{27}$ [vzorec] \sqrt[3]{27} [/vzorec]

*Příklad:* Chceme zobrazit:  $\sqrt[3]{100}$ [vzorec] \sqrt[x]{100} [/vzorec]

6. Funkce Pro funkce můžeme použít příkazy \sin \cos

*Příklad:* Chceme zobrazit:  $\sin x$ [vzorec] \sin x [/vzorec]

#### 7. Řecká abeceda

Pro psaní řecké abecedy používáme následující příkazy – opět ve vzorci.

### *Malá písmena*

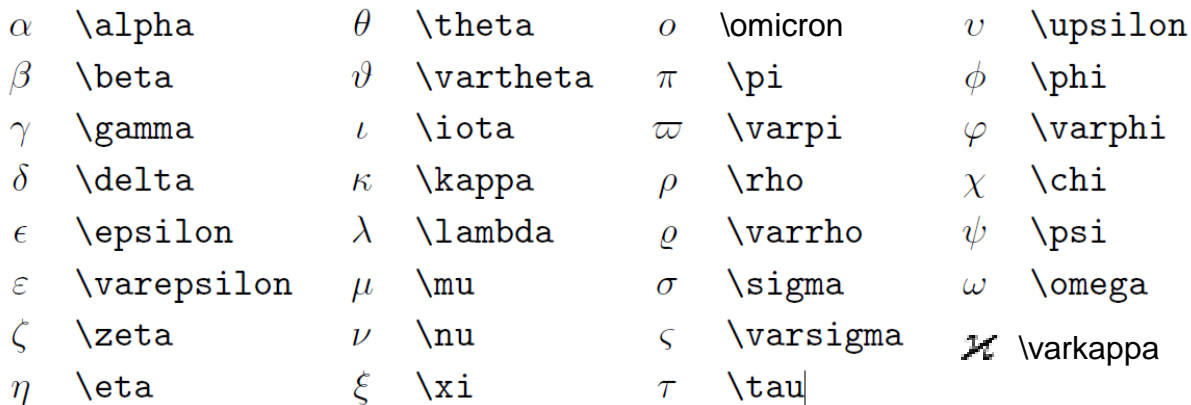

### *Příklad:*

[vzorec]\alpha \theta \omicron \upsilon \beta \vartheta \pi \phi \gamma \iota \varpi \varphi \delta \kappa \rho \chi \epsilon \lambda \varrho \psi \varepsilon \mu \sigma \omega \zeta \nu \varsigma \eta \xi \tau [/vzorec]

αθουβθπφγιτσφδκρχελρψεμσωζνςηξτ

*Velká písmena*

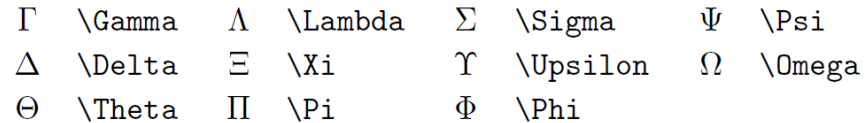

*Příklad:*

[vzorec] \Gamma \Lambda \Sigma \Psi \Delta \Xi \Upsilon \Omega \Theta \Pi \Phi [/vzorec]

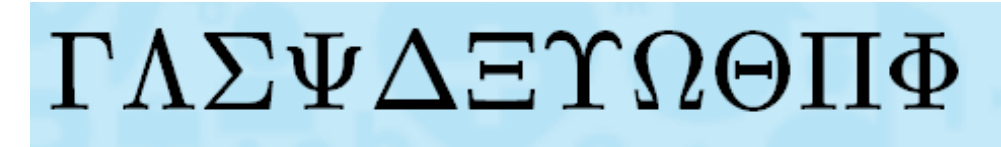

# 8. Binární operátory

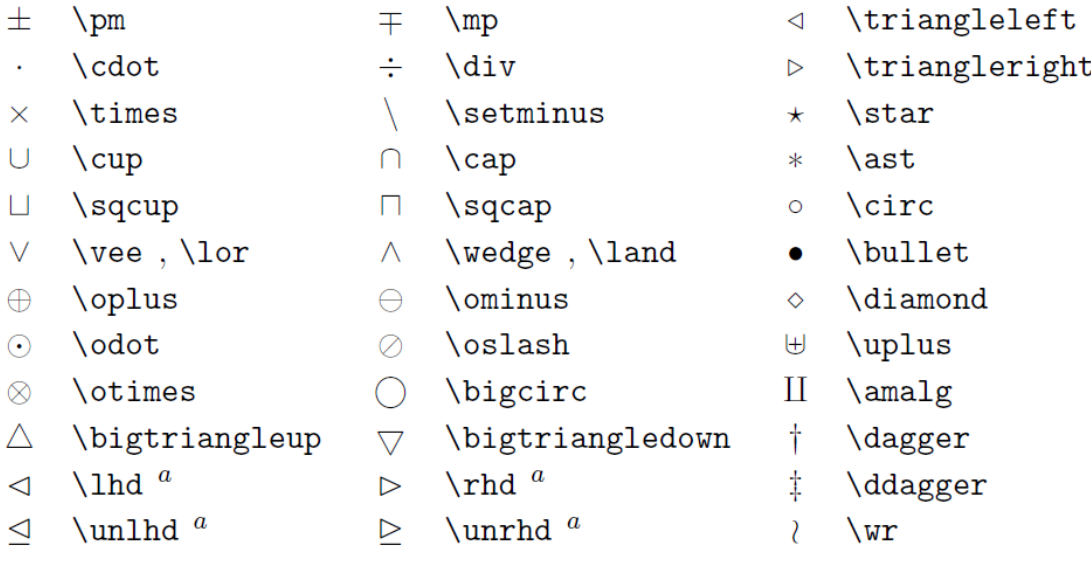

#### 9. Binární relace

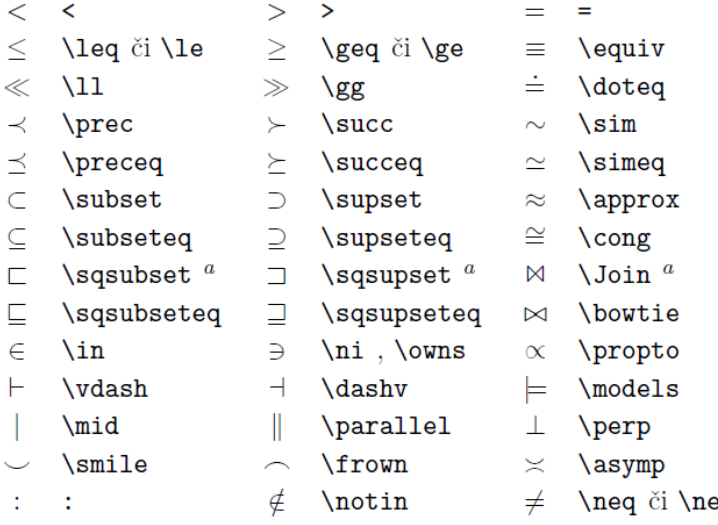

 $\mathrm{^a}$ K vysázení těchto symbolů je třeba vložit balík latexsym.